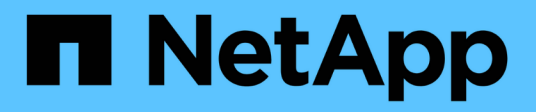

# **Gestion des igroups et des ensembles de ports**

ONTAP 9

NetApp September 12, 2024

This PDF was generated from https://docs.netapp.com/fr-fr/ontap/san-admin/limit-lun-access-portsetsigroups-concept.html on September 12, 2024. Always check docs.netapp.com for the latest.

# **Sommaire**

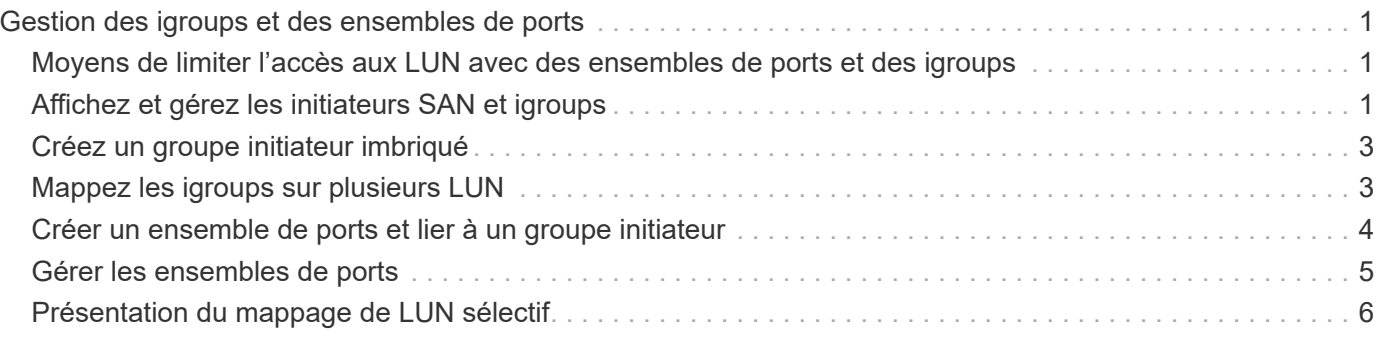

# <span id="page-2-0"></span>**Gestion des igroups et des ensembles de ports**

## <span id="page-2-1"></span>**Moyens de limiter l'accès aux LUN avec des ensembles de ports et des igroups**

En plus d'utiliser le mappage de LUN sélectif (SLM), vous pouvez limiter l'accès à vos LUN via des igroups et des ensembles de ports.

Les ensembles de ports peuvent être utilisés avec SLM pour restreindre davantage l'accès de certaines cibles à certains initiateurs. Lors de l'utilisation de SLM avec des ensembles de ports, les LUN sont accessibles sur l'ensemble des LIF du portset sur le nœud propriétaire de la LUN et sur le partenaire HA de ce nœud.

Dans l'exemple suivant, initiator1 n'a pas de jeu de ports. Sans ensemble de ports, initiator1 peut accéder à LUN1 via LIF1 et LIF2.

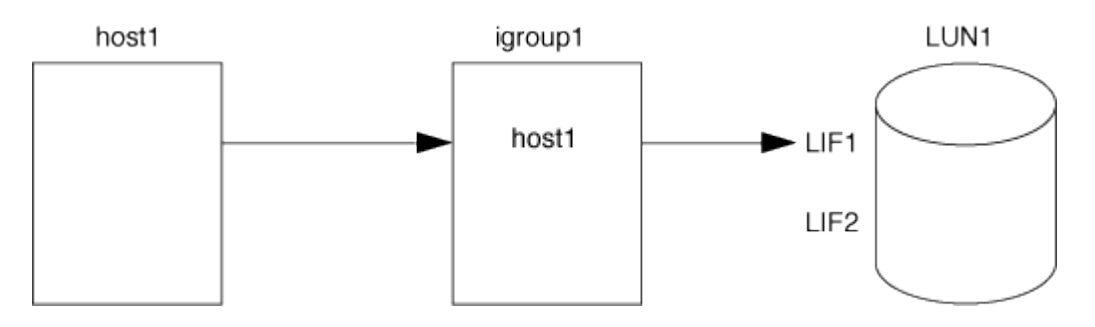

Vous pouvez limiter l'accès à LUN1 en utilisant un ensemble de ports. Dans l'exemple suivant, initiator1 ne peut accéder à LUN1 que via LIF1. Cependant, initiator1 ne peut pas accéder à LUN1 via LIF2 car LIF2 n'est pas dans portset1.

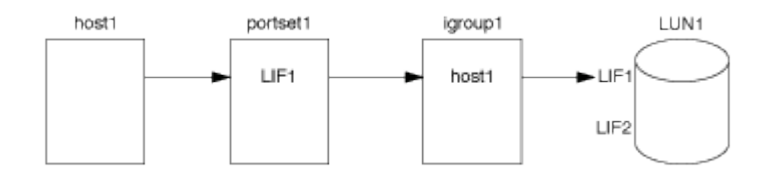

#### **Informations associées**

- [Mappage de LUN sélectif](#page-7-0)
- [Créer un ensemble de ports et lier à un groupe initiateur](#page-5-0)

## <span id="page-2-2"></span>**Affichez et gérez les initiateurs SAN et igroups**

Vous pouvez utiliser System Manager pour afficher et gérer les groupes initiateurs et les initiateurs.

#### **Description de la tâche**

- Les groupes initiateurs identifient les hôtes pouvant accéder à des LUN spécifiques sur le système de stockage.
- Une fois qu'un initiateur et des groupes initiateurs sont créés, vous pouvez également les modifier ou les supprimer.
- Pour gérer les groupes initiateurs SAN et les initiateurs, vous pouvez effectuer les tâches suivantes :
- [view-manage-san-igroups]
- [view-manage-san-inits]

### **Afficher et gérer les groupes initiateurs SAN**

Vous pouvez utiliser System Manager pour afficher la liste des groupes initiateurs. Dans cette liste, vous pouvez effectuer des opérations supplémentaires.

#### **Étapes**

1. Dans System Manager, cliquez sur **hôtes > groupes initiateurs SAN**.

La page affiche la liste des groupes initiateurs. Si la liste est grande, vous pouvez afficher des pages supplémentaires de la liste en cliquant sur les numéros de page dans le coin inférieur droit de la page.

Les colonnes affichent diverses informations sur les igroups. Depuis 9.11.1, l'état de connexion du groupe initiateur est également affiché. Passez le curseur sur les alertes d'état pour afficher les détails.

- 2. (Facultatif) : vous pouvez effectuer les tâches suivantes en cliquant sur les icônes dans le coin supérieur droit de la liste :
	- **Recherche**

◦

- **Télécharger** la liste.
- **Afficher** ou **Masquer** dans la liste.
- **Filtrer** les données de la liste.
- 3. Vous pouvez effectuer des opérations à partir de la liste :
	- Cliquez sur  $\mathbf{H}$  Add pour ajouter un groupe initiateur.
	- Cliquez sur le nom du groupe initiateur pour afficher la page **Présentation** qui affiche les détails sur le groupe initiateur.

Sur la page **Présentation**, vous pouvez afficher les LUN associées au groupe initiateur et lancer les opérations pour créer des LUN et mapper les LUN. Cliquez sur **tous les initiateurs SAN** pour revenir à la liste principale.

- Passez la souris sur le groupe initiateur, puis cliquez sur : en regard de son nom pour modifier ou supprimer ce groupe.
- Passez le curseur de la souris sur la zone à gauche du nom du groupe initiateur, puis cochez la case. Si vous cliquez sur **+Ajouter au groupe initiateur**, vous pouvez ajouter ce groupe initiateur à un autre groupe initiateur.
- Dans la colonne **Storage VM**, cliquez sur le nom d'une machine virtuelle de stockage pour en afficher les détails.

### **Afficher et gérer les initiateurs SAN**

Vous pouvez utiliser System Manager pour afficher la liste des initiateurs. Dans cette liste, vous pouvez effectuer des opérations supplémentaires.

#### **Étapes**

1. Dans System Manager, cliquez sur **hôtes > groupes initiateurs SAN**.

La page affiche la liste des groupes initiateurs.

- 2. Pour afficher les initiateurs, effectuez les opérations suivantes :
	- Cliquez sur l'onglet **FC Initiators** pour afficher la liste des initiateurs FC.
	- Cliquez sur l'onglet **initiateurs iSCSI** pour afficher la liste des initiateurs iSCSI.

Les colonnes affichent diverses informations relatives aux initiateurs.

Depuis 9.11.1, le statut de connexion de l'initiateur est également affiché. Passez le curseur sur les alertes d'état pour afficher les détails.

- 3. (Facultatif) : vous pouvez effectuer les tâches suivantes en cliquant sur les icônes dans le coin supérieur droit de la liste :
	- **Rechercher** la liste des initiateurs particuliers.
	- **Télécharger** la liste.
	- **Afficher** ou **Masquer** dans la liste.
	- **Filtrer** les données de la liste.

## <span id="page-4-0"></span>**Créez un groupe initiateur imbriqué**

À partir de la version ONTAP 9.9.1, vous pouvez créer un groupe initiateur qui se compose d'autres groupes initiateurs existants.

- 1. Dans System Manager, cliquez sur **hôte > groupes d'initiateurs SAN**, puis sur **Ajouter**.
- 2. Saisissez le nom **Nom** et **Description** du groupe initiateur.

La description sert d'alias de groupe initiateur.

3. Sélectionnez **Storage VM** et **Host Operating System**.

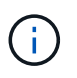

Impossible de modifier le type de système d'exploitation d'un groupe initiateur imbriqué après la création du groupe initiateur.

4. Sous **membres du groupe initiateur**, sélectionnez **Groupe initiateur existant**.

Vous pouvez utiliser **Search** pour rechercher et sélectionner les groupes d'initiateurs à ajouter.

# <span id="page-4-1"></span>**Mappez les igroups sur plusieurs LUN**

Depuis la version ONTAP 9.9.1, vous pouvez mapper les groupes initiateurs sur deux ou plusieurs LUN simultanément.

- 1. Dans System Manager, cliquez sur **stockage > LUN**.
- 2. Sélectionnez les LUN à mapper.
- 3. Cliquez sur **plus**, puis sur **mapper aux groupes initiateurs**.

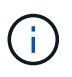

Les igroups sélectionnés sont ajoutés aux LUN sélectionnés. Les mappages existants ne sont pas écrasés.

# <span id="page-5-0"></span>**Créer un ensemble de ports et lier à un groupe initiateur**

En plus de l'utilisation ["Mappage de LUN sélectif \(SLM\)",](#page-7-0) Vous pouvez créer un ensemble de ports et lier l'ensemble de ports à un groupe initiateur pour limiter davantage les LIF qu'un initiateur peut utiliser pour accéder à une LUN.

Si vous n'associez pas un ensemble de ports à un groupe initiateur, tous les initiateurs du groupe initiateur peuvent accéder aux LUN mappées par l'intermédiaire de toutes les LIF du nœud propriétaire de la LUN et du partenaire haute disponibilité du nœud propriétaire.

#### **Ce dont vous avez besoin**

Vous devez disposer d'au moins une LIF et un groupe initiateur.

Sauf si vous utilisez des groupes d'interface, deux LIF sont recommandées pour la redondance des protocoles iSCSI et FC. Une seule LIF est recommandée pour les groupes d'interfaces.

#### **Description de la tâche**

Il est avantageux d'utiliser des ensembles de ports avec SLM lorsque vous disposez de plus de deux LIF sur un nœud et que vous souhaitez limiter un certain initiateur à un sous-ensemble de LIF. Sans portsets, toutes les cibles du nœud sont accessibles par tous les initiateurs avec accès à la LUN via le nœud propriétaire de la LUN et le partenaire haute disponibilité du nœud propriétaire.

#### **System Manager**

Depuis ONTAP 9.10.1, vous pouvez utiliser System Manager pour créer des ensembles de ports et les lier aux groupes initiateurs.

Si vous devez créer un ensemble de ports et le lier à un groupe initiateur dans une version de ONTAP antérieure à 9.10.1, vous devez utiliser la procédure de l'interface de ligne de commandes de ONTAP.

- 1. Dans System Manager, cliquez sur **réseau > Présentation > ensembles de ports**, puis sur **Ajouter**.
- 2. Entrez les informations du nouvel ensemble de ports et cliquez sur **Ajouter**.
- 3. Cliquez sur **hôtes > SAN Initiator Groups**.
- 4. Pour lier l'ensemble de ports à un nouveau groupe initiateur, cliquez sur **Ajouter**.

Pour lier le génération à un groupe initiateur existant, sélectionnez-le, cliquez sur :, puis sur **Modifier le groupe initiateur**.

#### **Informations associées**

["Afficher et gérer les initiateurs et les igroups"](#page-2-2)

#### **CLI**

1. Créer un jeu de ports contenant les LIFs appropriées :

```
portset create -vserver vserver_name -portset portset_name -protocol
protocol -port-name port_name
```
Si vous utilisez FC, spécifiez le protocol ens. paramètre fcp. Si vous utilisez iSCSI, spécifiez protocol ens. paramètre iscsi.

2. Connectez le groupe initiateur à l'ensemble de ports :

```
lun igroup bind -vserver vserver_name -igroup igroup_name -portset
portset_name
```
3. Vérifiez que vos jeux de ports et vos LIF sont corrects :

portset show -vserver *vserver\_name*

Vserver Portset Protocol Port Names Igroups --------- --------- -------- ------------- ------- vs3 portset0 iscsi lif0,lif1 igroup1

### <span id="page-6-0"></span>**Gérer les ensembles de ports**

En plus de ["Mappage de LUN sélectif \(SLM\)"](#page-7-0), Vous pouvez utiliser des ensembles de ports pour limiter davantage les LIF qu'un initiateur peut utiliser pour accéder à une LUN. Depuis ONTAP 9.10.1, vous pouvez utiliser System Manager pour modifier les interfaces réseau associées aux ensembles de ports et supprimer les ensembles de ports.

### **Modifier les interfaces réseau associées à un ensemble de ports**

- 1. Dans System Manager, sélectionnez **réseau > Présentation > Portsets**.
- 2. Sélectionnez la génération que vous souhaitez modifier, puis sélectionnez Modifier génération.

### **Supprimer un ensemble de ports**

- 1. Dans System Manager, cliquez sur **réseau > Présentation > ensembles de ports**.
- 2. Pour supprimer un seul ensemble de ports, sélectionnez-le, puis sélectionnez **Supprimer les ensembles de ports**.

Pour supprimer plusieurs ensembles de ports, sélectionnez-les et cliquez sur **Supprimer**.

# <span id="page-7-0"></span>**Présentation du mappage de LUN sélectif**

Le mappage de LUN sélectif (SLM) réduit le nombre de chemins entre l'hôte et la LUN. Avec SLM, lorsqu'un nouveau mappage de LUN est créé, le LUN est accessible uniquement via des chemins sur le nœud propriétaire de la LUN et son partenaire HA.

SLM permet de gérer un groupe initiateur unique par hôte et prend également en charge les opérations de déplacement de LUN sans interruption qui ne nécessitent pas de manipulation de l'ensemble de ports ou de remappage des LUN.

["Ensembles de ports"](#page-5-0) Peut être utilisé avec SLM pour restreindre davantage l'accès à certaines cibles à certains initiateurs. Lors de l'utilisation de SLM avec des ensembles de ports, les LUN sont accessibles sur l'ensemble des LIF du portset sur le nœud propriétaire de la LUN et sur le partenaire HA de ce nœud.

SLM est activé par défaut sur tous les nouveaux mappages de LUN.

### **Déterminez si SLM est activé sur un mappage de LUN**

Si votre environnement comporte une combinaison de LUN créées dans une version de ONTAP 9 et de LUN faisant l'objet d'une transition à partir de versions précédentes, vous devrez peut-être déterminer si la fonction de mappage de LUN sélectif (SLM) est activée sur une LUN spécifique.

Vous pouvez utiliser les informations affichées dans la sortie du lun mapping show -fields reporting-nodes, node Commande permettant de déterminer si SLM est activé sur votre mappage de LUN. Si SLM n'est pas activé, "-" s'affiche dans les cellules sous la colonne "nœuds de portage" de la sortie de la commande. Si SLM est activé, la liste des nœuds affichée sous la colonne « noeuds » est dupliquée dans la colonne « noeuds de portage ».

### **Modifiez la liste des noeuds-rapports SLM**

Si vous déplacez une LUN ou un volume contenant des LUN vers une autre paire haute disponibilité (HA) au sein du même cluster, vous devez modifier la liste des nœuds de rapport du mappage de LUN sélectif (SLM) avant de lancer le déplacement pour vous assurer que les chemins LUN actifs et optimisés sont maintenus.

#### **Étapes**

1. Ajoutez le nœud de destination et son nœud partenaire à la liste « reporting-nodes » de l'agrégat ou du volume :

```
lun mapping add-reporting-nodes -vserver <vserver name> -path <lun path>
-igroup <igroup name> [-destination-aggregate <aggregate name>|-
destination-volume <volume_name>]
```
Si vous disposez d'une nomenclature établie cohérente, vous pouvez modifier plusieurs mappages de LUN en même temps en utilisant à igroup prefix\* la place de igroup name.

- 2. Relancez l'analyse de l'hôte pour détecter les nouveaux chemins ajoutés.
- 3. Si votre système d'exploitation le requiert, ajoutez les nouveaux chemins d'accès à votre configuration MPIO (Multi-Path Network I/O).
- 4. Exécutez la commande pour l'opération de déplacement requise et attendez la fin de l'opération.
- 5. Vérifier que les E/S sont en cours de maintenance via le chemin actif/optimisé :

lun mapping show -fields reporting-nodes

6. Supprimez l'ancien propriétaire de LUN et son nœud partenaire de la liste noeuds-rapports :

```
lun mapping remove-reporting-nodes -vserver <vserver name> -path
<lun_path> -igroup <igroup_name> -remote-nodes
```
7. Vérifiez que la LUN a été supprimée du mappage de LUN existant :

lun mapping show -fields reporting-nodes

- 8. Supprimez toute entrée de périphérique obsolète pour le système d'exploitation hôte.
- 9. Modifiez les fichiers de configuration des chemins d'accès multiples si nécessaire.
- 10. Relancez l'analyse de l'hôte pour vérifier la suppression des anciens chemins. Reportez-vous à la documentation de votre hôte pour connaître les étapes spécifiques à suivre pour relancer l'analyse de vos hôtes.

#### **Informations sur le copyright**

Copyright © 2024 NetApp, Inc. Tous droits réservés. Imprimé aux États-Unis. Aucune partie de ce document protégé par copyright ne peut être reproduite sous quelque forme que ce soit ou selon quelque méthode que ce soit (graphique, électronique ou mécanique, notamment par photocopie, enregistrement ou stockage dans un système de récupération électronique) sans l'autorisation écrite préalable du détenteur du droit de copyright.

Les logiciels dérivés des éléments NetApp protégés par copyright sont soumis à la licence et à l'avis de nonresponsabilité suivants :

CE LOGICIEL EST FOURNI PAR NETAPP « EN L'ÉTAT » ET SANS GARANTIES EXPRESSES OU TACITES, Y COMPRIS LES GARANTIES TACITES DE QUALITÉ MARCHANDE ET D'ADÉQUATION À UN USAGE PARTICULIER, QUI SONT EXCLUES PAR LES PRÉSENTES. EN AUCUN CAS NETAPP NE SERA TENU POUR RESPONSABLE DE DOMMAGES DIRECTS, INDIRECTS, ACCESSOIRES, PARTICULIERS OU EXEMPLAIRES (Y COMPRIS L'ACHAT DE BIENS ET DE SERVICES DE SUBSTITUTION, LA PERTE DE JOUISSANCE, DE DONNÉES OU DE PROFITS, OU L'INTERRUPTION D'ACTIVITÉ), QUELLES QU'EN SOIENT LA CAUSE ET LA DOCTRINE DE RESPONSABILITÉ, QU'IL S'AGISSE DE RESPONSABILITÉ CONTRACTUELLE, STRICTE OU DÉLICTUELLE (Y COMPRIS LA NÉGLIGENCE OU AUTRE) DÉCOULANT DE L'UTILISATION DE CE LOGICIEL, MÊME SI LA SOCIÉTÉ A ÉTÉ INFORMÉE DE LA POSSIBILITÉ DE TELS DOMMAGES.

NetApp se réserve le droit de modifier les produits décrits dans le présent document à tout moment et sans préavis. NetApp décline toute responsabilité découlant de l'utilisation des produits décrits dans le présent document, sauf accord explicite écrit de NetApp. L'utilisation ou l'achat de ce produit ne concède pas de licence dans le cadre de droits de brevet, de droits de marque commerciale ou de tout autre droit de propriété intellectuelle de NetApp.

Le produit décrit dans ce manuel peut être protégé par un ou plusieurs brevets américains, étrangers ou par une demande en attente.

LÉGENDE DE RESTRICTION DES DROITS : L'utilisation, la duplication ou la divulgation par le gouvernement sont sujettes aux restrictions énoncées dans le sous-paragraphe (b)(3) de la clause Rights in Technical Data-Noncommercial Items du DFARS 252.227-7013 (février 2014) et du FAR 52.227-19 (décembre 2007).

Les données contenues dans les présentes se rapportent à un produit et/ou service commercial (tel que défini par la clause FAR 2.101). Il s'agit de données propriétaires de NetApp, Inc. Toutes les données techniques et tous les logiciels fournis par NetApp en vertu du présent Accord sont à caractère commercial et ont été exclusivement développés à l'aide de fonds privés. Le gouvernement des États-Unis dispose d'une licence limitée irrévocable, non exclusive, non cessible, non transférable et mondiale. Cette licence lui permet d'utiliser uniquement les données relatives au contrat du gouvernement des États-Unis d'après lequel les données lui ont été fournies ou celles qui sont nécessaires à son exécution. Sauf dispositions contraires énoncées dans les présentes, l'utilisation, la divulgation, la reproduction, la modification, l'exécution, l'affichage des données sont interdits sans avoir obtenu le consentement écrit préalable de NetApp, Inc. Les droits de licences du Département de la Défense du gouvernement des États-Unis se limitent aux droits identifiés par la clause 252.227-7015(b) du DFARS (février 2014).

#### **Informations sur les marques commerciales**

NETAPP, le logo NETAPP et les marques citées sur le site<http://www.netapp.com/TM>sont des marques déposées ou des marques commerciales de NetApp, Inc. Les autres noms de marques et de produits sont des marques commerciales de leurs propriétaires respectifs.